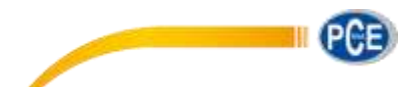

PCE Deutschland GmbH Im Langel 4 D-59872 Meschede Deutschland Tel: 02903 976 99 0 Fax: 02903 976 99 29 info@pce-instruments.com www.pce-instruments.com/deutsch

# **Betriebsanleitung Wiegebalken PCE-SW N Serie**

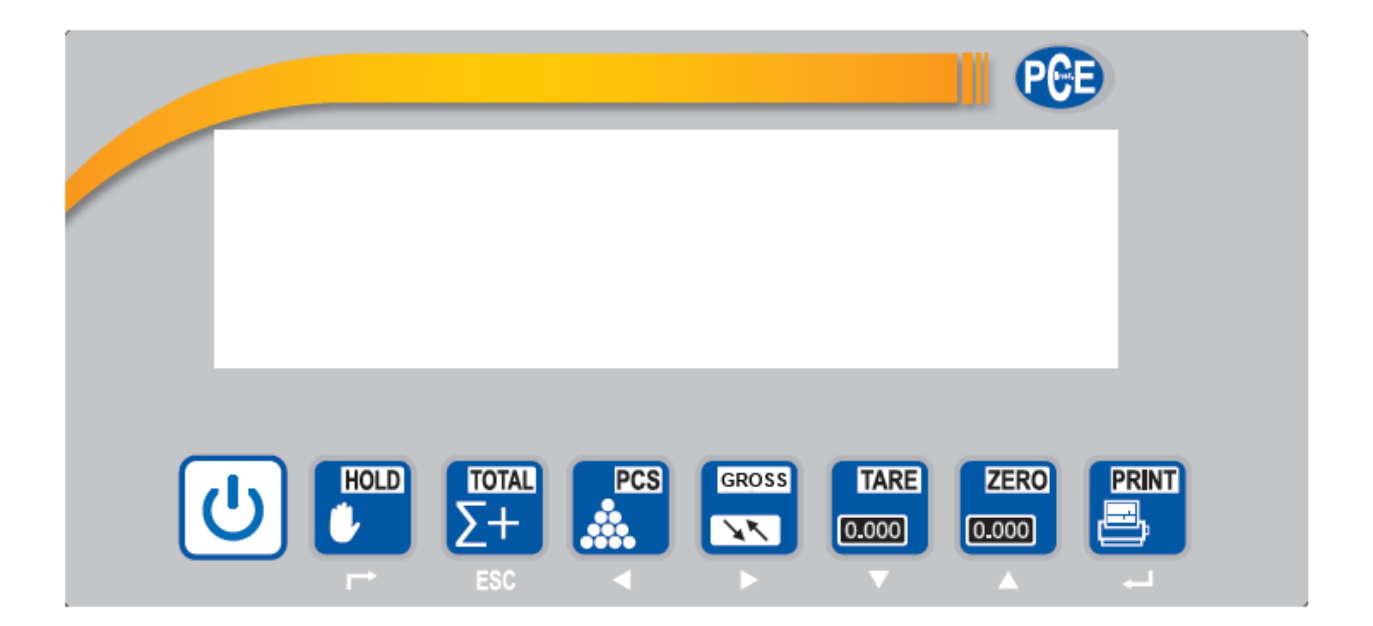

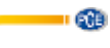

## **Inhaltsverzeichnis**

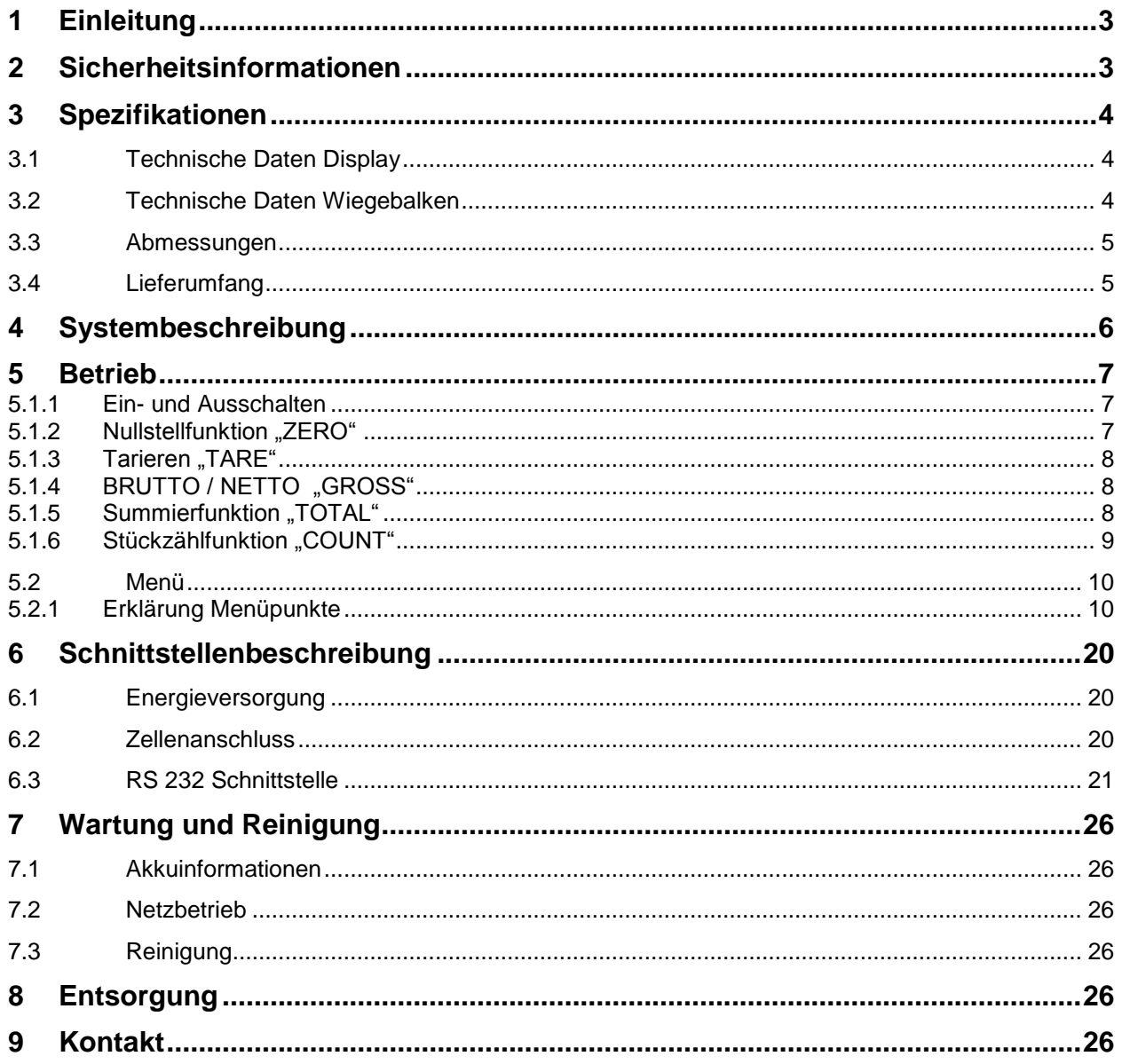

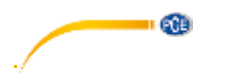

## <span id="page-2-0"></span>**1 Einleitung**

Vielen Dank, dass Sie sich für den Kauf einer Wiegebalken Waage von PCE Instruments entschieden haben.

Die PCE-SW Waage besteht aus 2 Balken mit denen man schnell und bequem Paletten verwiegen kann. Dazu wird die EU Palette mit dem Hubwagen zwischen die beiden Holme gefahren und auf diese abgesetzt. Ohne den Hubwagen herauszufahren wird das Gewicht ermittelt und kann kurz darauf durch den Hubwagen wieder aufgenommen werden. Die Waage hat einen intern verbauten Akku und kann leicht transportiert werden. Funktionen der Waage sind: Stückzählfunktion / Summierfunktion / Brutto – Netto Wiegung und Grenzwertwiegung. Die Waage hat eine bidirektionale RS-232Schnittstelle.

## <span id="page-2-1"></span>**2 Sicherheitsinformationen**

- Dieses Messgerät darf nur in der in dieser Bedienungsanleitung beschriebenen Art und Weise verwendet werden. Wird das Messgerät anderweitig eingesetzt, kann es zu gefährlichen Situationen kommen.
- Gerät keinen extremen Temperaturen, direkter Sonneneinstrahlung, extremer Luftfeuchtigkeit oder Nässe aussetzen.
- Benutzen Sie das Messgerät nie mit nassen Händen.
- Es dürfen keine technischen Veränderungen am Gerät vorgenommen werden
- Das Gerät sollte nur mit einem feuchten Tuch gereinigt werden. Keine Scheuermittel oder lösemittelhaltige Reinigungsmittel verwenden
- Vor jedem Einsatz dieses Messgerätes, bitte das Gehäuse auf sichtbare Beschädigungen überprüfen. Sollte eine sichtbare Beschädigung auftreten, darf das Gerät nicht eingesetzt werden.
- Weiterhin darf dieses Messgerät nicht eingesetzt werden wenn die Umgebungsbedingungen (Temperatur, Luftfeuchte …) nicht innerhalb der in der Spezifikation angegebenen Grenzwerten sind.
- Das Messgerät darf nicht in einer explosionsfähigen Atmosphäre eingesetzt werden.
- Wenn der Akku leer ist, (wird durch den Batterieindikator angezeigt) darf das Gerät nicht mehr verwendet werden, da durch falsche Messwerte lebensgefährliche Situationen entstehen können.
- Vor jedem Einsatz bitte das Messgerät durch Messen einer bekannten Größe überprüfen.
- Die in der Spezifikation angegebenen Grenzwerte für die Messgrößen dürfen unter keinen Umständen überschritten werden.
- Wenn die Sicherheitshinweise nicht beachtet werden, kann es zur Beschädigung des Gerätes und zur Verletzungen des Bedieners kommen
- Achten Sie darauf, dass Sie einen geeigneten Untergrund benutzen, der keine Vibrationen weiterleitet oder in der Nähe von schweren Maschinen steht
- Vermeiden Sie unbeständige Stromquellen

Bitte lesen Sie dieses Benutzer-Handbuch sorgfältig und vollständig, bevor Sie das Gerät zum ersten Mal in Betrieb nehmen. Die Benutzung des Gerätes darf nur durch sorgfältig geschultes Personal erfolgen.

Dieses Benutzer-Handbuch wird von der PCE Deutschland ohne jegliche Gewährleistung veröffentlicht.

Wir weisen ausdrücklich auf unsere allgemeinen Gewährleistungsbedingungen hin, die sich in unseren Allgemeinen Geschäftsbedingungen finden lassen.

Bei Fragen kontaktieren Sie bitte die PCE Deutschland GmbH.

## <span id="page-3-0"></span>**3 Spezifikationen**

## <span id="page-3-1"></span>**3.1 Technische Daten Display**

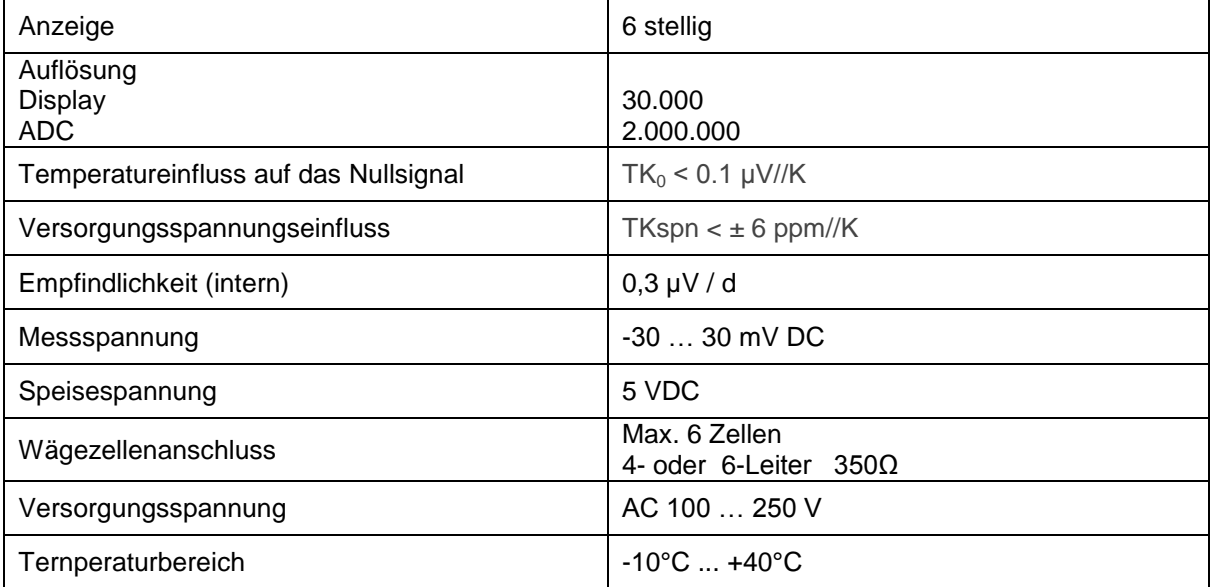

## <span id="page-3-2"></span>**3.2 Technische Daten Wiegebalken**

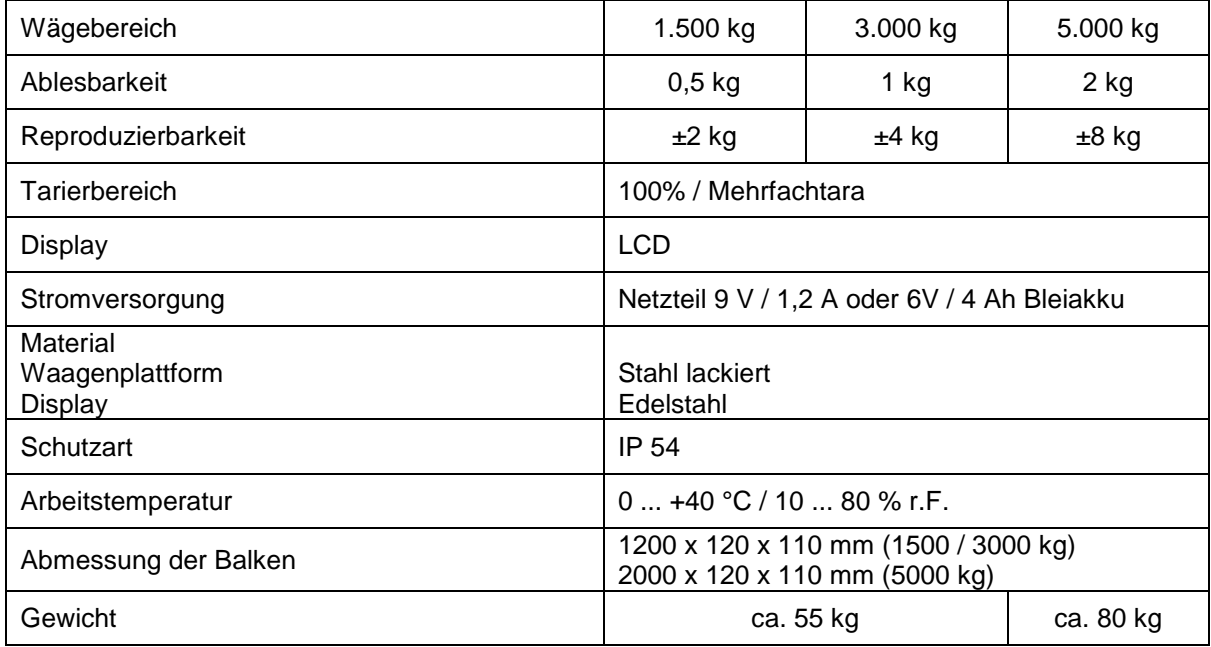

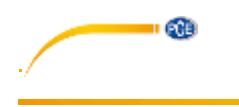

## BETRIEBSANLEITUNG

<span id="page-4-0"></span>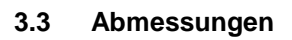

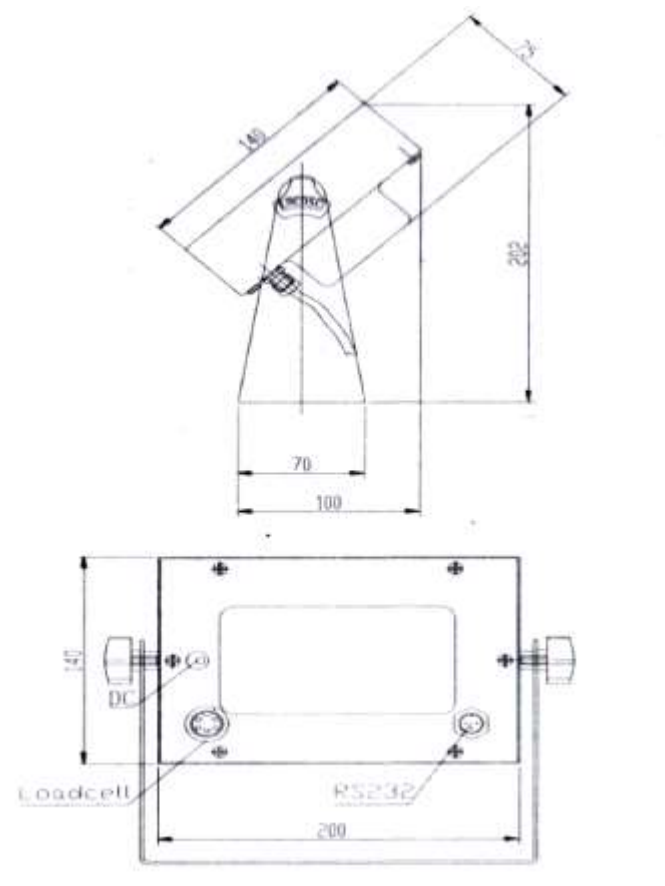

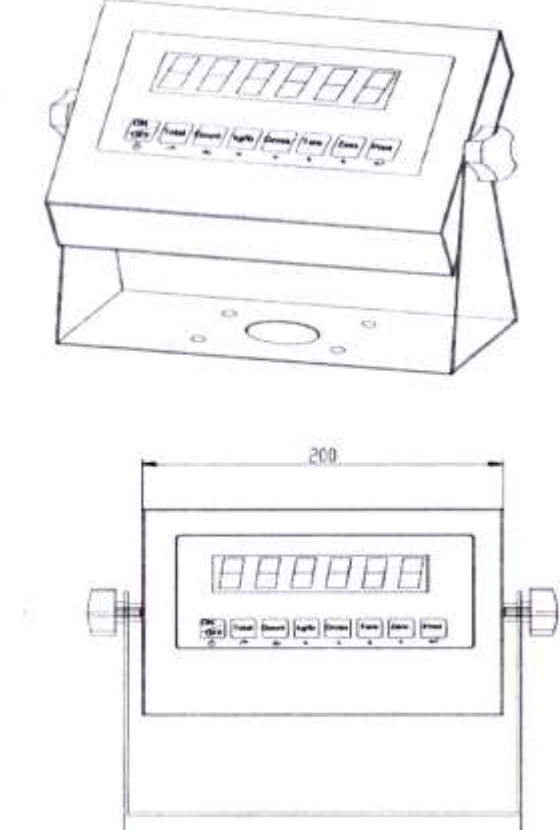

220

## <span id="page-4-1"></span>**3.4 Lieferumfang**

1 x Waage / 4 x Waagenfüße / 1 x Bedienungsanleitung / 1 x Netzteil

' œ

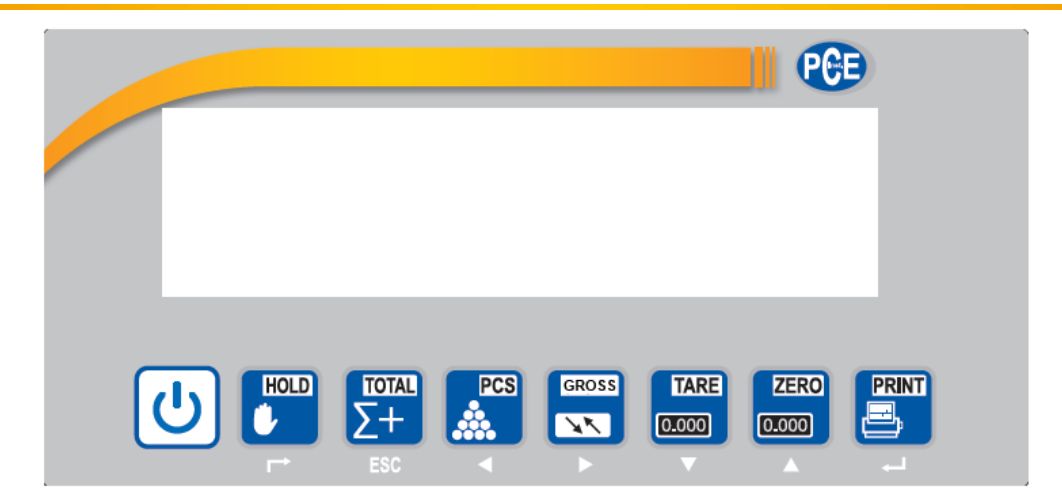

## <span id="page-5-0"></span>**4 Systembeschreibung**

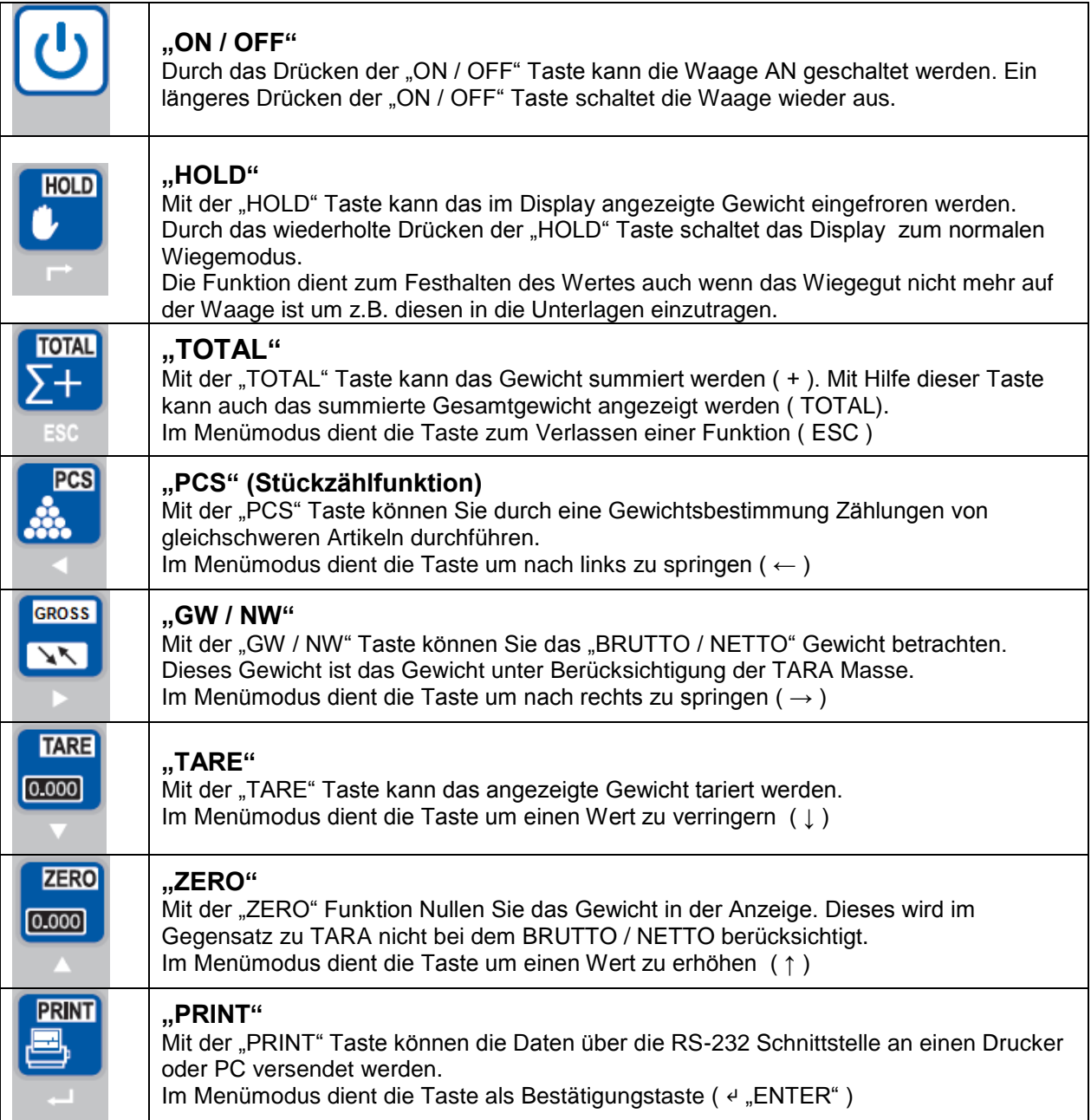

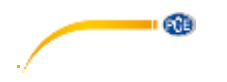

### <span id="page-6-0"></span>**5 Betrieb**

#### <span id="page-6-1"></span>5.1.1 **Ein- und Ausschalten**

#### **5.1.1.1 Einschalten**

ტ

Drücken Sie die Taste und halten diese gedrückt bis die Waage sich einschaltet. Das Display führt dann einen Selbsttest durch und geht dann in den normalen Wiegemodus. Sobald das Stabilitätszeichen (siehe Bild) im Display erscheint können Sie mit der Wiegung beginnen.

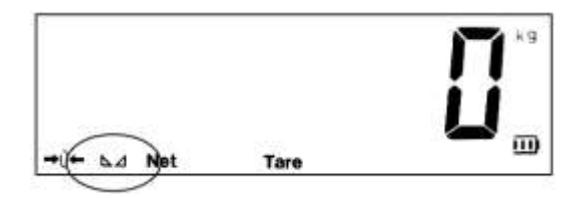

Sollte die Waage nicht reagieren so prüfen Sie die Stromversorgung des Displays. Sollte das Stabilitätszeichen der Waage nicht erscheinen so prüfen Sie den Untergrund und richten die Waage aus.

#### **5.1.1.2 Ausschalten**

Drücken Sie die Taste und halten diese gedrückt bis die Waage sich ausschaltet.

#### <span id="page-6-2"></span>5.1.2 **Nullstellfunktion "ZERO"**

Beim Einschalten der Waage sollte das Anfangsgewicht immer NULL betragen um korrekte Messergebnisse zu bekommen. Dazu Filtert die Waage eventuelle Lasten automatisch aus, so dass beim Starten immer 0 kg in Display stehen.

Sollte mal nicht die Null im Display stehen so sollte die ZA "ZERO" Taste benutzt werden um das Display zu nullen. Dieser genullte Wert wird in der Brutto / Netto Auswertung nicht berücksichtigt.

Tare

Ist die Nullfunktion aktiv so steht unten links im Display ein →0←

Wünschen Sie nach dem Start der Waage das vorhandene Gewicht angezeigt zu bekommen, wie es z.B. für Behälterwiegung nützlich ist. So müssen einige Punkte im Menümodus verändert werden (siehe Menümodus C07 / C08 / C09 sowie C05 um den internen Nullpunkt zu bestimmen)

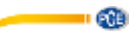

#### <span id="page-7-0"></span>5.1.3 **Tarieren "TARE"**

Diese Funktion ermöglicht die BRUTTO / NETTO Gewichtsbestimmung. Das bedeutete dass die Waage in der Lage ist das Gewicht wie z.B. dass der Palette nicht zu berücksichtigen.

 $0.000$ 

Dazu legen Sie die leere Palette auf die Waage und drücken die **Tanier Taste**. Ist ein Taragewicht eingetragen erscheint im Display die Info (Tare).

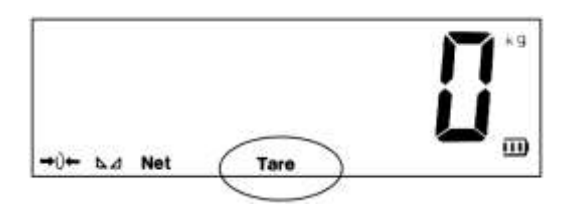

#### <span id="page-7-1"></span>5.1.4 **BRUTTO / NETTO "GROSS"**

**NV** 

Wenn die "TARE" Funktion genutzt wird kann das Gewicht im Display als NETTO oder BRUTTO Gewicht angezeigt werden. Also das Gewicht z.B. mit der Palette oder ohne. GROSS

Dazu muss nur die **TEM** "GROSS" Taste gedrückt werden und im Display erscheint das entsprechende Gewicht mit der Zusatzinformation ob es das NETTO oder BRUTTO Gewicht ist. Das Bruttogewicht erscheint für kurze Zeit und springt automatisch wieder zurück.

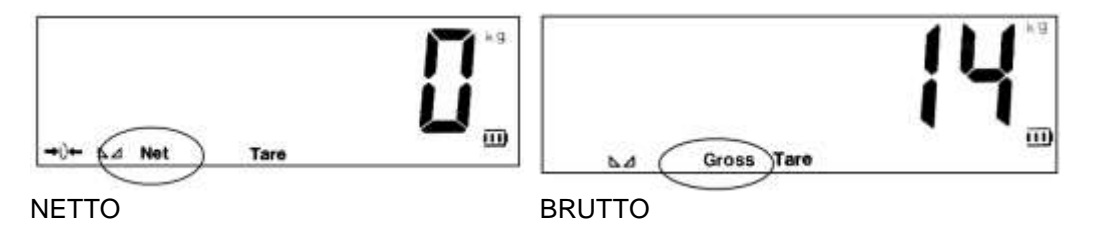

#### <span id="page-7-2"></span>5.1.5 **Summierfunktion "TOTAL"**

Die Funktion ermöglicht mehrere Gewichte zu addieren. Nützlich ist die Funktion um z.B. die Beladung **TOTAL** von Fahrzeugen zu überwachen. Dazu muss nur die **TESC "TOTAL**" Taste gedrückt werden wenn die **TEAL** Waage das Gewicht ermittelt hat. Das Display zeigt nach dem Drücken der **FISC** "TOTAL" Taste "n 001".  $\frac{\text{Total}}{\sum + }$ Das bedeutet dass im Summierspeicher eine Wiegung hinterlegt ist. Bei jedem Drücken der

"**TOTAL**" Taste erhöht sich der Wert. Ist die Funktion aktiv so erscheint im unteren Rand des Displays der Hinweis →Total←.

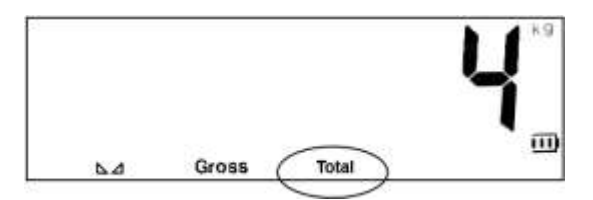

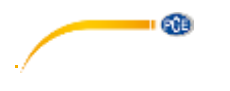

bestätigt werden muss.

 $0.000$ 

PRINT  $\frac{10TAT}{\sum + }$ Um prüfen zu können wie die Gesamtsumme ist, muss die **PRINT**" und die **1880 Experience Taste** gleichzeitig gedrückt werden. Im Display erscheint dann kurz die Anzahl der gespeicherten Werte z.B. "n 008" = 8 Werte und dann die Gesamtsumme. Um diese Anzeige zu Verlassen und in das normale Wiegemodus zu gelangen muss die **FESC** "TOTAL" Taste gedrückt gehalten werden bis im Display →CLr n← erscheint. Hier besteht die Möglichkeit den  $0.000$ Summierspeicher zu löschen indem Sie mit Hilfe der "**ZERO**" Taste →CLr n← (Löschen No) auf →CLr Y← (Löschen Yes) ändern und mit der "**PRINT**" Taste bestätigen. Verlassen Sie die Funktion über die →CLr n← (Löschen No) dann können Sie mit der Summierfunktion fortfahren. 5.1.6 **Stückzählfunktion "COUNT"** Diese Funktion ermöglicht die Zählung gleich schwerer Teile. Dazu muss der Waage zunächst ein Stückgewicht hinterlegt werden welches dann durch das Gesamtgewicht geteilt wird. Das Hinterlegen des Stückgewichts erfolgt durch Referenzwiegung. Das bedeutet dass vorab einige der zu zählenden Teile

Drücken Sie die "**COUNT**" Taste am Display der Waage. Das Display zeigt jetzt →PCS 0←, durch das

<span id="page-8-0"></span>auf die Waage aufgelegt werden müssen und die Anzahl der aufliegenden Referenzteile in der Waage

Drücken der "**ZERO**" Taste kann nun die Anzahl der Referenzteile verändert werden. 5 / 10 / 20 / 50 / 100 / 200 und 500 stehen zur Auswahl. (Je höher die Anzahl der Referenzteile ist des besser ist der Mittelwert für die Stückzählung und somit die spätere Zählung) . Nun muss die Anzahl der vorab PRINT

gewählten Referenzteile auf die Waage aufgelegt werden und mit der "**PRINT**" Taste bestätigt werden. Im Display erscheint dann die Stückzahl und die Stückzähleinheit →PCS←.

Durch ein wiederholtes drücken der "**COUNT**" Taste wechselt das Display wieder in den normalen Wiegemodus und die Einheit von →PCS← auf →kg←. Es kann mit Hilfe dieser Taste nun immer zwischen den Beiden Funktionen gewechselt werden. Das Stückgewicht wird beim Ausschalten der Waage gelöscht.

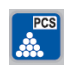

Wenn ein neues Stückgewicht ermittelt werden soll, so ist die **COUNT**" Taste und die "**PRINT**" Taste gleichzeitig zu drücken. Damit gelangen Sie wieder in die Position wo die Auswahl der Referenzanzahl zur Verfügung steht. 5 / 10 / 20 / 50 / 100 / 200 oder 500.

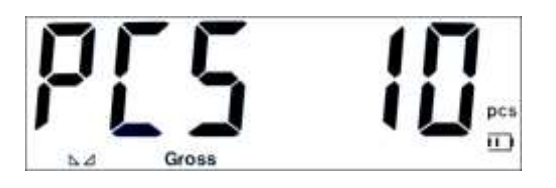

Gross

#### <span id="page-9-0"></span>**5.2 Menü**

Die Waage bietet noch eine Vielzahl anderer Einstell- und Funktionsmöglichkeiten. Dieses ist hier im Menü durch die verschiedenen Einstellungen möglich. Hier können z.B. die Einstellungen für Behälterwiegung / Tierwiegung / Gewichtsüberwachung / Schnittstellenkommunikation usw. eingestellt werden. Bedenken Sie jedoch das hier auch Grundeinstellungen sind die bei falscher Handhabung zu Fehlmessungen der Waage führen können wie z.B. falsche Justage der Waage. Die Vielzahl der Einstellungen hängt mit dem universalen Einsatz des Displays zusammen.

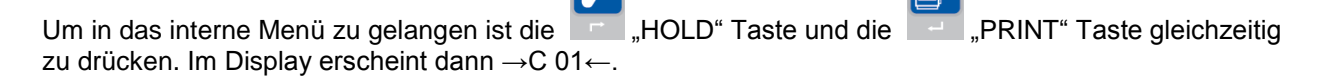

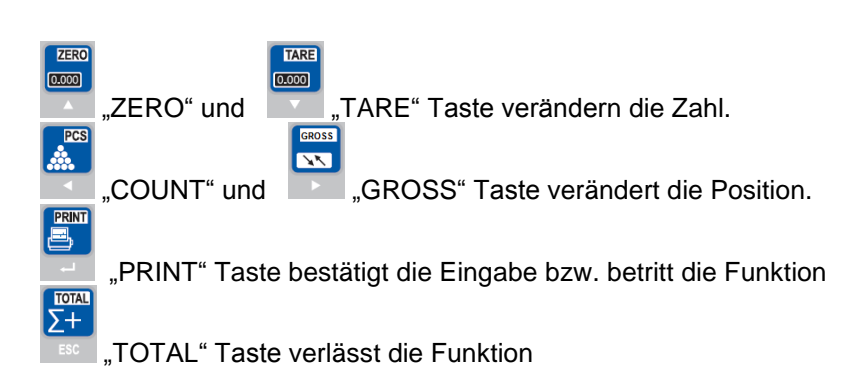

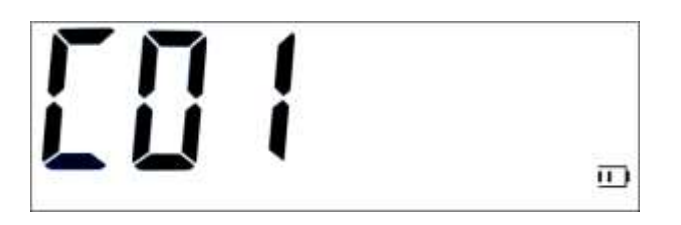

### <span id="page-9-1"></span>5.2.1 **Erklärung Menüpunkte**

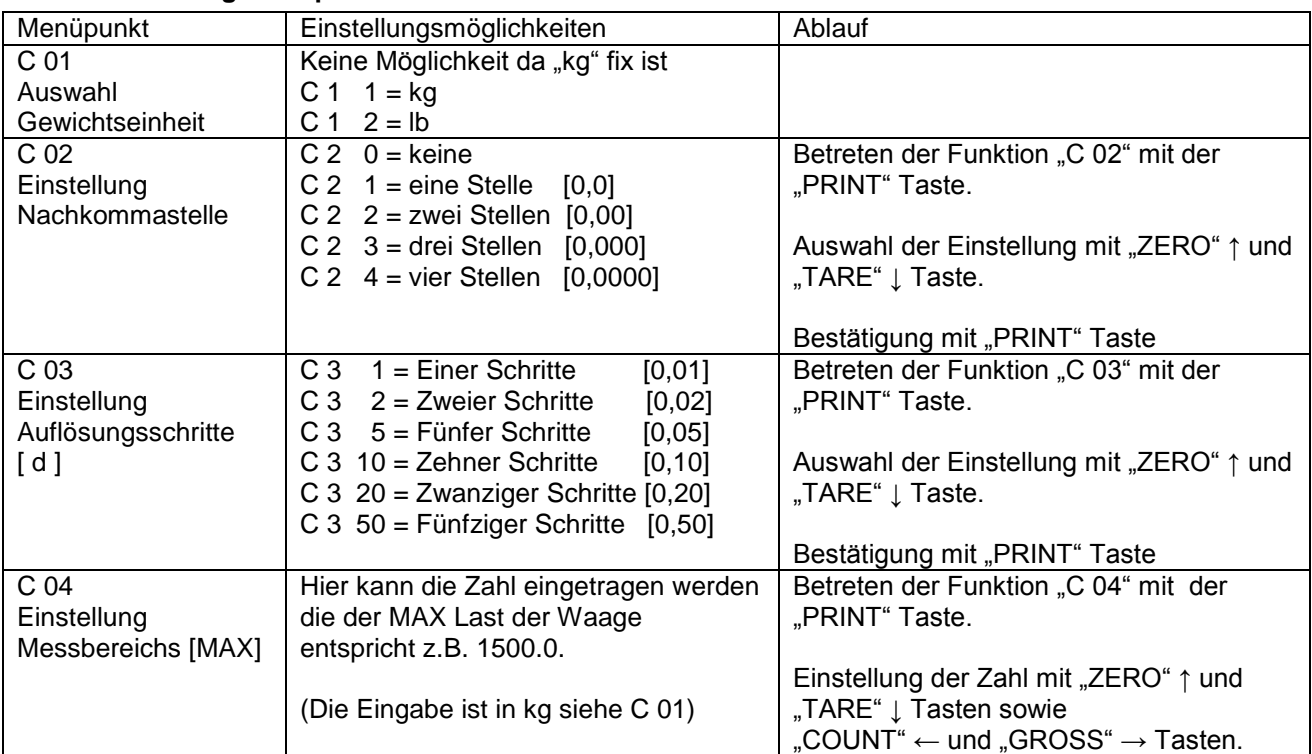

G.

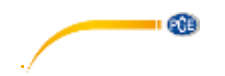

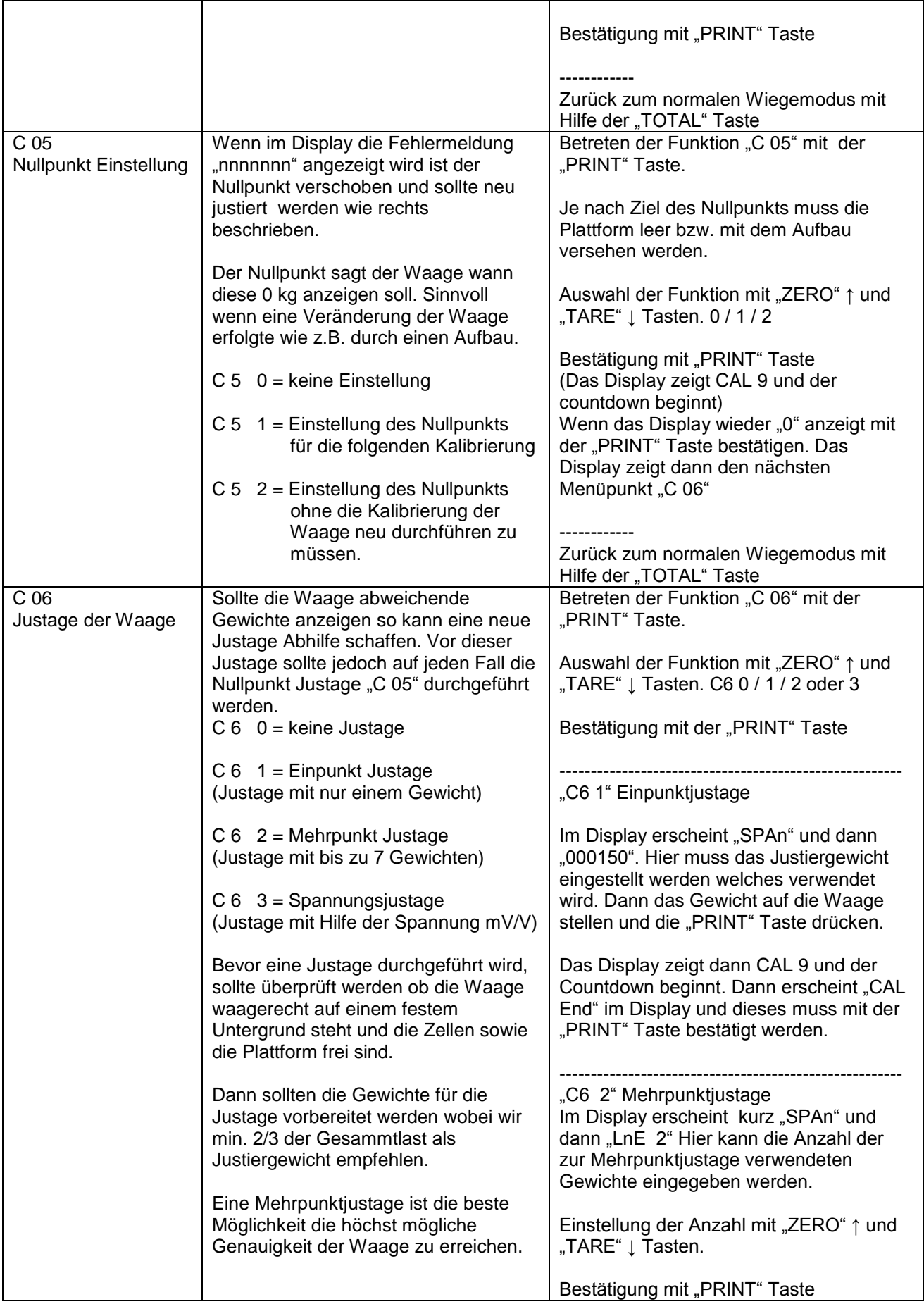

- 68

![](_page_11_Picture_187.jpeg)

12

![](_page_12_Picture_0.jpeg)

## BETRIEBSANLEITUNG

![](_page_12_Picture_270.jpeg)

![](_page_13_Picture_276.jpeg)

14

![](_page_14_Picture_0.jpeg)

BETRIEBSANLEITUNG

![](_page_14_Picture_249.jpeg)

 $\overline{\phantom{a}}$   $\overline{\phantom{a}}$ 

![](_page_15_Picture_216.jpeg)

16

![](_page_16_Picture_0.jpeg)

## BETRIEBSANLEITUNG

![](_page_16_Picture_242.jpeg)

 $\overline{\phantom{a}}$   $\overline{\phantom{a}}$ 

![](_page_17_Picture_264.jpeg)

![](_page_18_Picture_0.jpeg)

![](_page_18_Picture_273.jpeg)

![](_page_19_Picture_196.jpeg)

## <span id="page-19-0"></span>**6 Schnittstellenbeschreibung**

## <span id="page-19-1"></span>**6.1 Energieversorgung**

Akku = Bleiakku 6 V / 4 Ah / ca. 101 x 45 x 70 mm oder Netzteil: 9 V / 1,2 A / Außen ( - ) / Innen ( + )

## <span id="page-19-2"></span>**6.2 Zellenanschluss**

Das Display kann mit bis zu 6 Zellen (4 oder 6 Leiterführend) mit höchstens 350Ω verbunden werden.

![](_page_19_Figure_7.jpeg)

œ

![](_page_20_Picture_0.jpeg)

**+Exc =** Rotes Kabel

**+Sig =** Grünes Kabel

**Shie =** Schwarzes Kabel (Schrumpfschlauch und kleine Beschriftung)

**-Sig =** Weißes Kabel

**-Exc =** Schwarzes Kabel

![](_page_20_Picture_7.jpeg)

#### <span id="page-20-0"></span>**6.3 RS 232 Schnittstelle**

Sie können die Waage mit verschiedenen externen Geräten über die RS-232 Schnittstelle verbinden.

ACHTUNG: Pinbelegung des Verbindungskabels und Schnittstellenparameter beachten

![](_page_20_Picture_93.jpeg)

TXD RXD GND Α R

Pin definitions:

![](_page_20_Picture_94.jpeg)

#### RS232 : DB9 Pin or 3 Pin

**DB9** definition

![](_page_20_Picture_17.jpeg)

Pin function and definition as bellows:

![](_page_20_Picture_95.jpeg)

Note: if RS485, The connection pin is 2 and 5 pin.

![](_page_20_Figure_21.jpeg)

![](_page_20_Figure_22.jpeg)

Das Display hat eine bidirektionale RS-232 Schnittstelle. Das bedeutet dass Sie mit Hilfe von Abfragebefehlen die Waage über diese Schnittstelle steuern können. So haben Sie die Möglichkeit z.B. über eine Software die Waage vom PC aus nach dem gewogenen Gewicht abzufragen und dieses so verarbeiten wie Ihre Software es vorsieht.

![](_page_21_Picture_101.jpeg)

### R command receive data format

![](_page_21_Picture_102.jpeg)

Je nach Einstellung des Sendeformates sehen die Daten wie folgt aus:

#### Tare mode:

![](_page_21_Picture_103.jpeg)

## Gross mode:

![](_page_21_Picture_104.jpeg)

- 69

![](_page_22_Picture_0.jpeg)

![](_page_22_Figure_1.jpeg)

![](_page_22_Figure_2.jpeg)

## PC or Big display continuous sending format

## 5.1 Big display continuous sending format

![](_page_22_Picture_45.jpeg)

![](_page_22_Picture_46.jpeg)

![](_page_23_Picture_66.jpeg)

![](_page_23_Picture_67.jpeg)

**Computer continuous sending format** 

![](_page_23_Figure_4.jpeg)

- weight status, ST= standstill, US= not standstill, OL= overload  $S1$ :
- weight mode, GS=gross mode, NT=net mode  $S2$ :
- weight of positive and negative, "+" or " -"  $S3$ :
- "kg" or "lb"  $S4$ :
- weight value, including decimal point Data:
- carriage return CR:
- LF: line feed

œ

![](_page_24_Picture_0.jpeg)

## **Beschreibung Analogschnittstelle**

4-20 mA hat eine Auflösung von 1 / 1000 und 100 … 350 Ω

![](_page_24_Figure_4.jpeg)

![](_page_24_Picture_49.jpeg)

Inner connection pin definitions

![](_page_24_Figure_7.jpeg)

![](_page_25_Figure_1.jpeg)

## <span id="page-25-0"></span>**7 Wartung und Reinigung**

#### <span id="page-25-1"></span>**7.1 Akkuinformationen**

In das Gerät ist ein hochwertiger, wieder aufladbarer Akku integriert. Erst nach dem zweiten oder dritten Laden wird er seine Gesamtkapazität entwickeln, wobei seine Ladezeit zwischen 6 und 8 Stunden liegen sollte. Wenn der Akku komplett geladen ist beträgt seine Arbeitszeit zwischen 20 und 30 Stunden. Sollte das Display **LOWBATT** anzeigen, bedeutet das, dass die Batterie dringend geladen werden muss, weil aus niedrigem Batteriestand Fehlmessungen resultieren könnten.

#### <span id="page-25-2"></span>**7.2 Netzbetrieb**

**Warnung:** Um Fehlmessungen und daraus resultierende Probleme zu vermeiden, laden Sie den Akku sobald die Anzeige es verlangt.

Nach 12 Stunden Ladezeit ist der Akku in der Regel vollständig geladen. Nach häufiger Benutzung kann die Akkuleistung unter Umständen nachlassen.

#### <span id="page-25-3"></span>**7.3 Reinigung**

Säubern Sie das Gerät mit einem feuchten, fusselfreien Baumwolltuch und ggf. einem sanften Reiniger. Benutzen Sie keinesfalls Scheuer- oder Lösungsmittel

### <span id="page-25-4"></span>**8 Entsorgung**

#### HINWEIS nach der Batterieverordnung (BattV)

Batterien dürfen nicht in den Hausmüll gegeben werden: Der Endverbraucher ist zur Rückgabe gesetzlich verpflichtet. Gebrauchte Batterien können unter anderem bei eingerichteten Rücknahmestellen oder bei der PCE Deutschland GmbH zurückgegeben werden.

#### Annahmestelle nach BattV:

PCE Deutschland GmbH Im Langel 4 59872 Meschede

Zur Umsetzung der ElektroG (Rücknahme und Entsorgung von Elektro- und Elektronikaltgeräten) nehmen wir unsere Geräte zurück. Sie werden entweder bei uns wiederverwertet oder über ein Recyclingunternehmen nach gesetzlicher Vorgabe entsorgt.

### <span id="page-25-5"></span>**9 Kontakt**

Bei Fragen zu unserem Produktsortiment oder dem Messgerät kontaktieren Sie bitte die PCE Deutschland GmbH.

## **Postalisch**:

PCE Deutschland GmbH Im Langel 4 59872 Meschede

**Telefonisch**: Support: 02903 976 99 8901 Verkauf: 02903 976 99 8303

![](_page_25_Picture_21.jpeg)

WEEE-Reg.-Nr.DE69278128